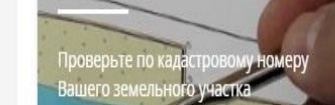

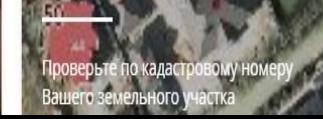

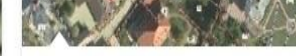

УЗНАЙТЕ, КАК

чтобы проверить статус очереди ребенка в детский сад

Kak donmininietro quene la uto

# подготовку через РПГУ

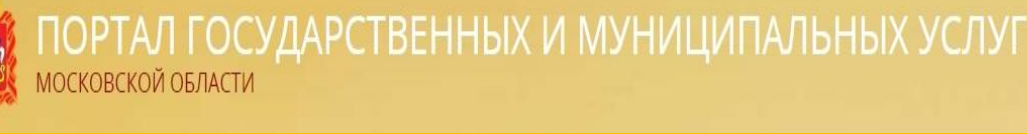

Прием в организации дополнительного образования и в организации, осуществляющие спортивную в Московской области

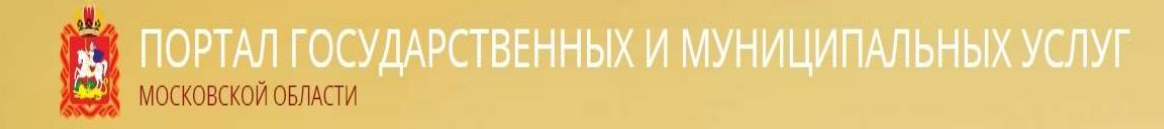

# ШАГ 1. Заходим на портал государственных и муниципальных услуг Московской области (РПГУ) uslugi.mosreg.ru

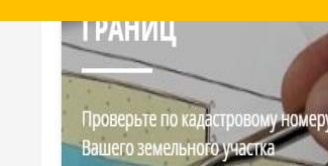

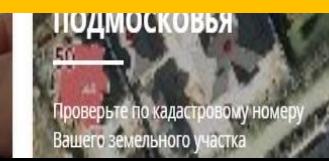

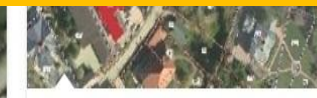

УЗНАЙТЕ, КАК

Не удается войти в личный кабинет, чтобы проверить статус очереди ребенка в детский сад.

Kak *donminierca* oveneas is uto

ПОРТАЛ ГОСУДАРСТВЕННЫХ И МУНИЦИПАЛЬНЫХ УСЛУГ **МОСКОВСКОЙ ОБЛАСТИ** 

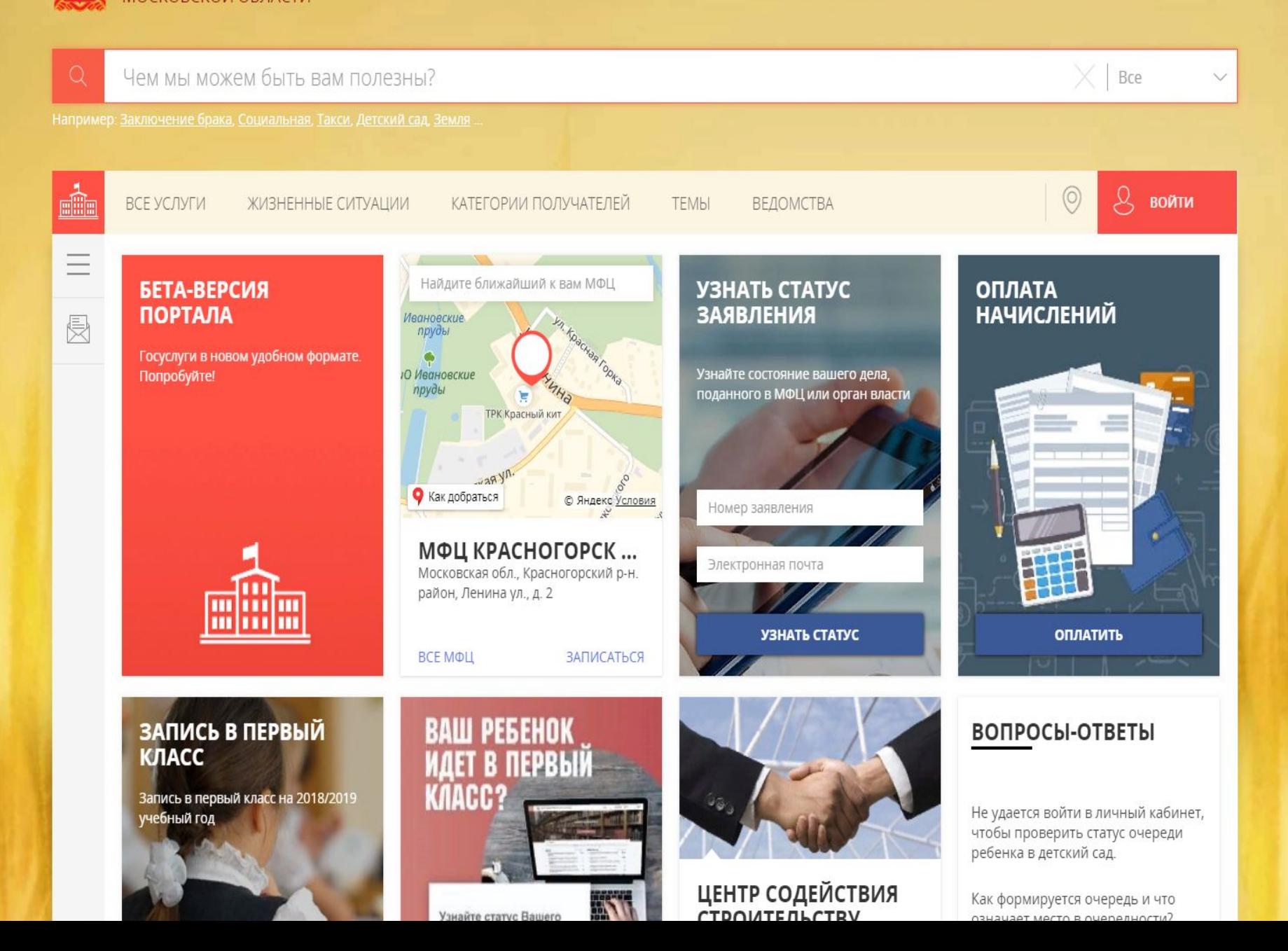

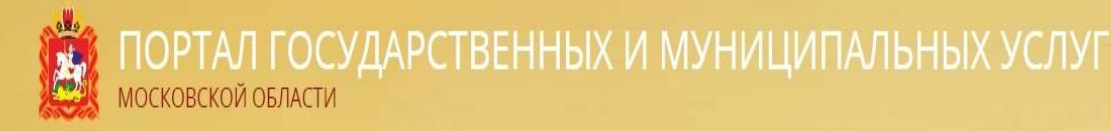

## ШАГ 2. В строке поиска набираем краткое название услуги «Кружки и секции»

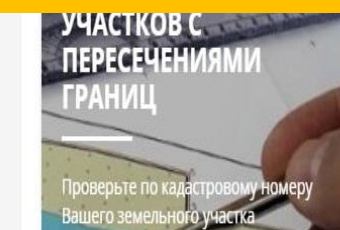

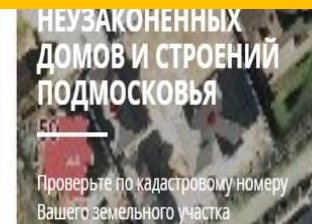

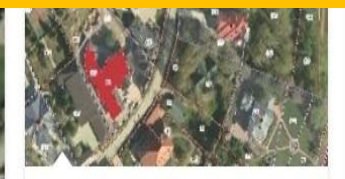

УЗНАЙТЕ, КАК

Не удается войти в личный кабинет, чтобы проверить статус очереди ребенка в детский сад.

Kak *donminierca* oveneas is uto

#### ШКОЛЬНЫЙ ПОРТАЛ

Следите за успеваемостью ребенка в школе: смотрите оценки, домашние задания, получайте уведомления о школьных событиях.

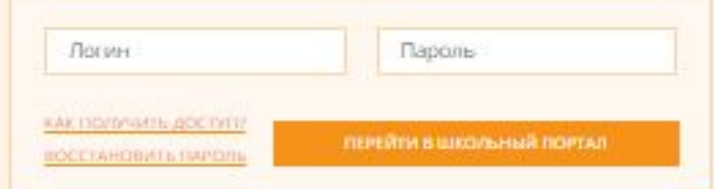

При наличии проблем с доступом и работой в системе «Школьный портал» обращайтесь в службу поддержим или отправьте сообщение на support@school.mosreg.ru

### ПУТЕВОДИТЕЛЬ ПО<br>МОСКОВСКОЙ ОБЛАСТИ

BEPCHN JUNE

CISALOSADRILIAN

Новый проект про самые интересные места и события

войти

**E** let

Представления, экспурсии и мастерknaccu

Полная афица мероприятий Подмосковыя

ПРОГРАММА ДЛЯ ДЕТЕЙ

#### О RNJAM9OФНN ПРОВЕДЕНИИ ОЛИМПИАД

Узнайте, какие наиболее значимые олимпиады проводятся на территории<br>Московской области

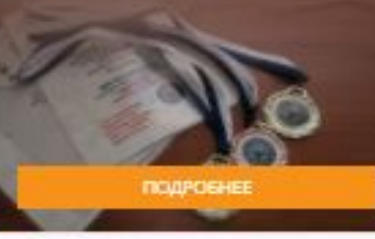

#### ВСЕРОССИЙСКАЯ ОЛИМПИАДА ШКОЛЬНИКОВ

Boacact peberum

**КРУЖКИ И СЕКЦИИ** 

лажите всораст ребенка и мъ подберём для него подиценцег

Konstant

информация в проведен<br>олимпиали в рамках Все<br>олимпиали школьников

ПОДОБРАТЬ ЗАНЯТИЕ И ЗАПИСАТЬСЯ

**OBILIAR VEHICIPMALIJAR** 

ГРАФИК ПРОВЕДЕНИЯ

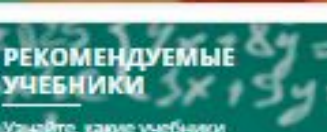

**ІЕТСКИЕ САДЫ** 

: необходимая информация для<br>(ора дитского сада в одном месте

ВЫБРАТЬ ДЕТСКИЙ САД

*BAFTWICATECR* 

Узнайте, какие учебники<br>рекомендованы Министерством образования и науки Российской Федерации для каждого класса

Knacc

ПОСМОТРЕТЬ КНИГИ

#### О RNJJAMQOФНN **ПРОВЕДЕНИИ ИТОГОВОГО СОЧИНЕНИЯ**

Воспользуйтесь удобным поиском по

ВЫБРАТЬ ШКОЛУ ДЛЯ

**РЕБЕНКА** 

школьное

школам Подмосковья

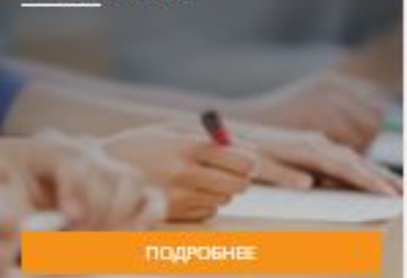

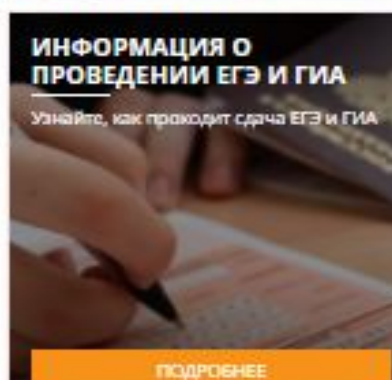

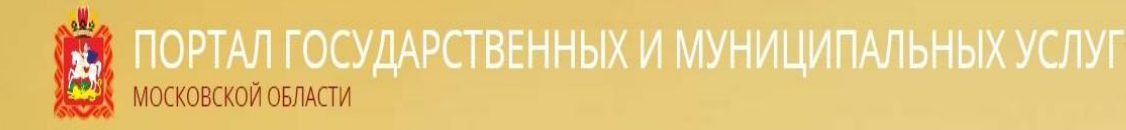

# ШАГ 3. Открываем вкладку «Кружки и секции» и переходим к выбору организации

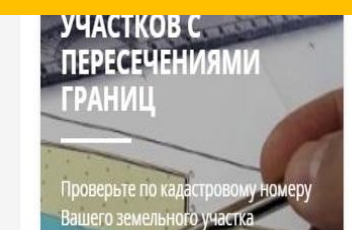

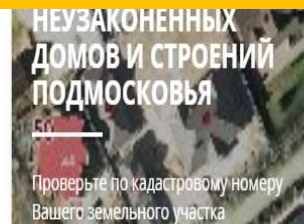

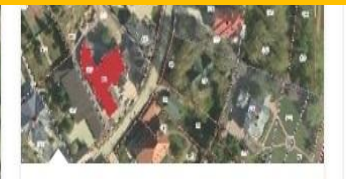

УЗНАЙТЕ, КАК

Не удается войти в личный кабинет, чтобы проверить статус очереди ребенка в детский сад.

Kak *donminierca* oveneas is uto

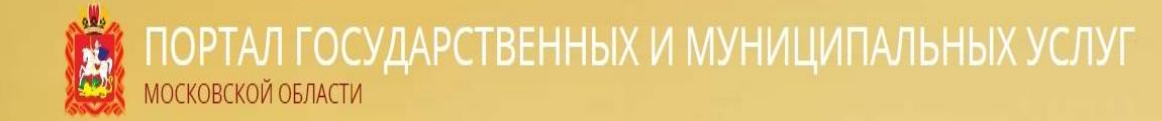

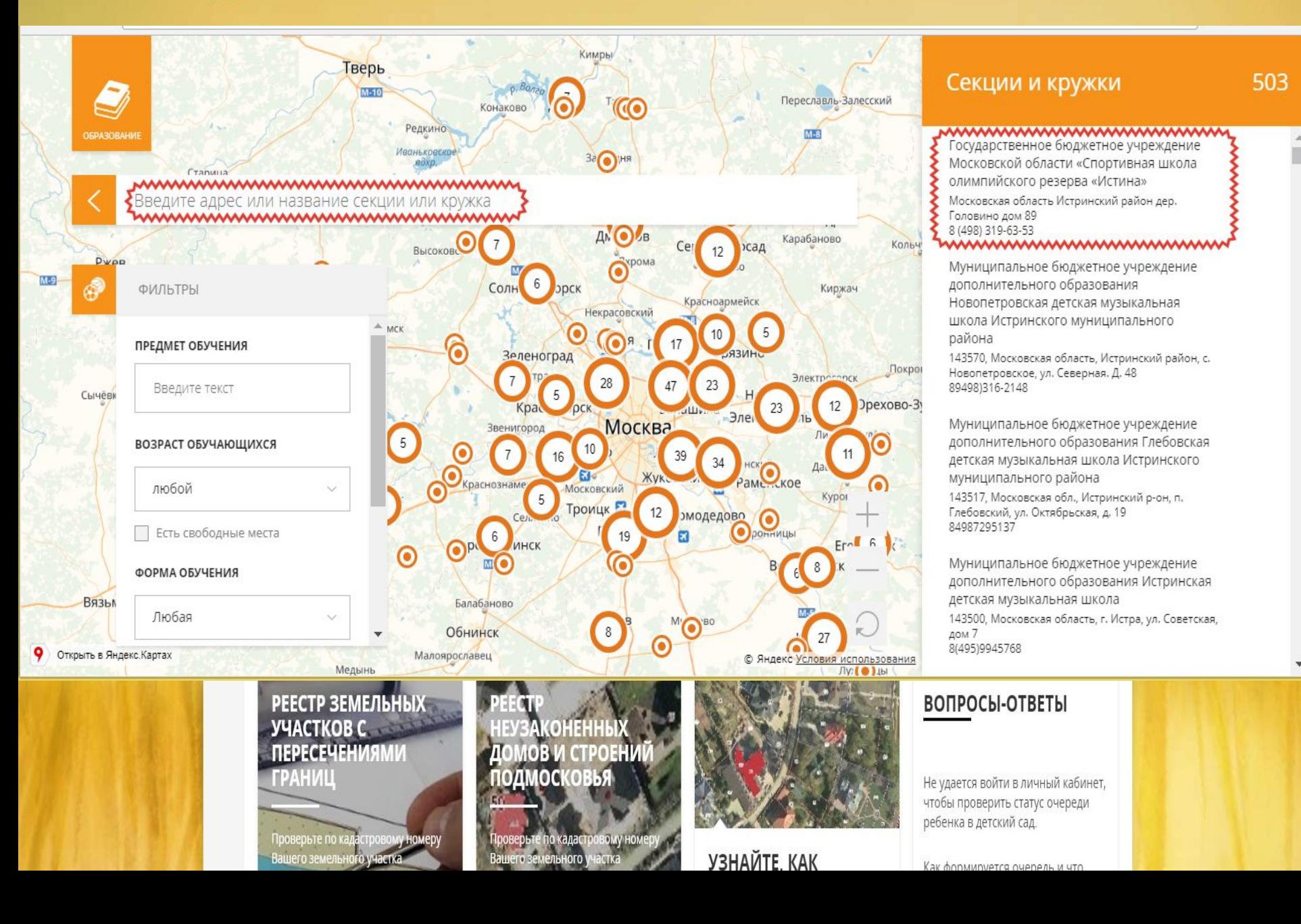

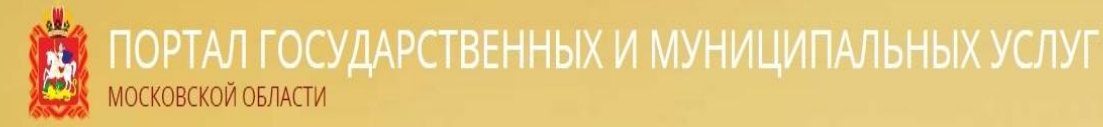

### ШАГ 4. Открываем карточку выбранной организации

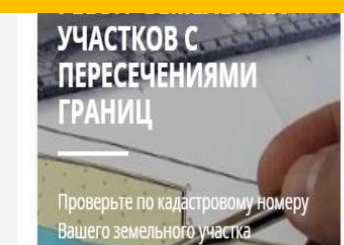

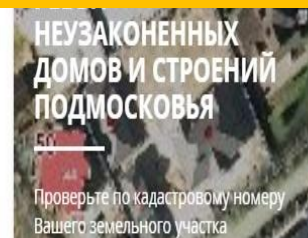

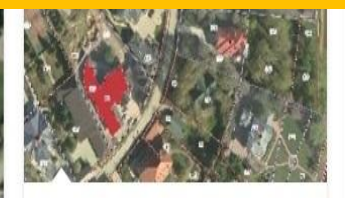

УЗНАЙТЕ, КАК

Не удается войти в личный кабинет, чтобы проверить статус очереди ребенка в детский сад.

Kak donMinierro quene la uto

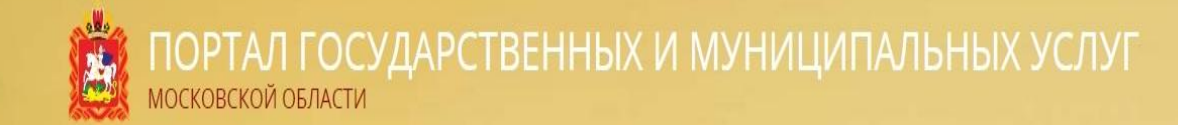

#### МБУ ДОЦ «СОЗВЕЗДИЕ»

Муниципальное бюджетное учреждение дополнительного образования Городского округа Балашиха Центр «Созвездие»

#### **КОНТАКТЫ**

#### ЧАСЫ РАБОТЫ

http://bal-sozvezdie.edumsko.ru

Будни с 9.00 до 20.00 Суббота с 9.00 до 20.00

sozvezdiebalashiha@yandex.ru

8-495-529-67-36

143900, городской округ Балашиха, ул. Твардовского, 3

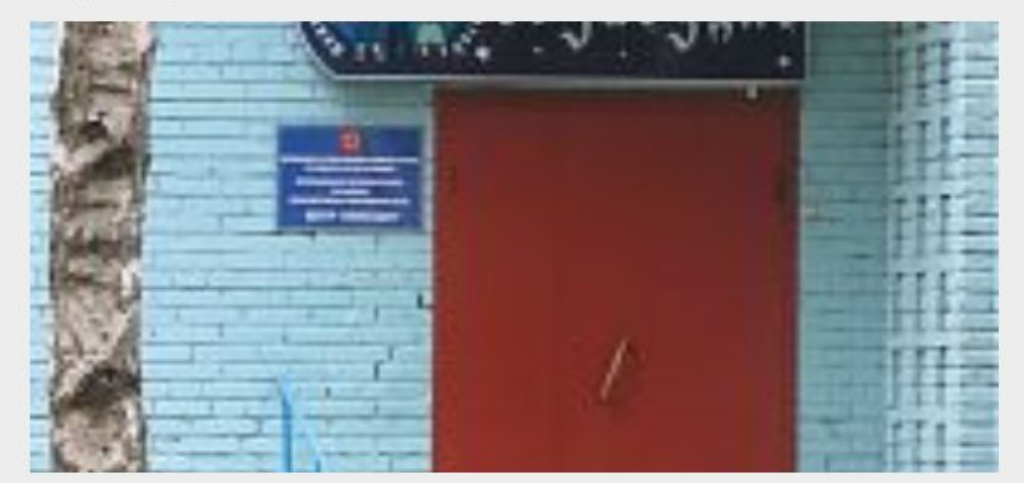

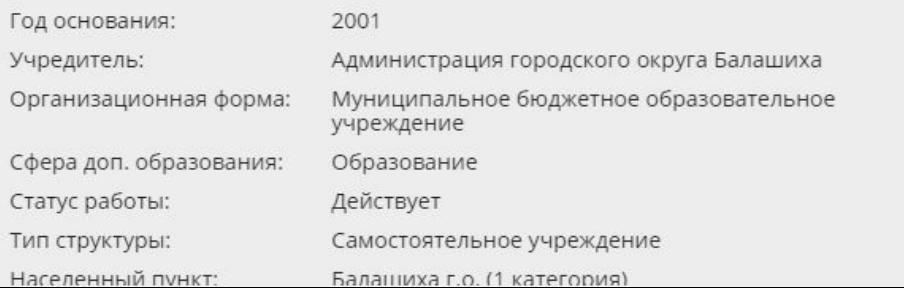

#### Секции и кружки

 $\Delta$ ü

> Муниципальное бюджетное учреждение дополнительного образования Городского округа Балашиха Центр «Созвездие» 143900, городской округ Балашиха, ул. Твардовского, 3 8-495-529-67-36

Муниципальное бюджетное учреждение дополнительного образования городского округа Балашиха Детская школа искусств №5 143900, Московская область, г. Балашиха, ул. Твардовского, д.3 8-915-009-15-33

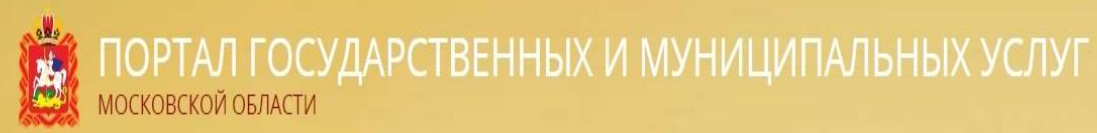

### ШАГ 5. Нажимаем кнопку «Подать заявление»

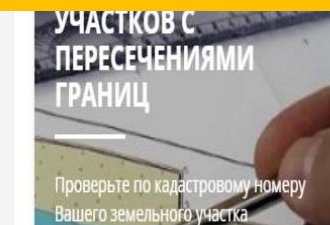

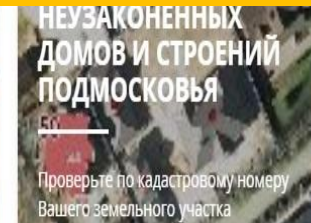

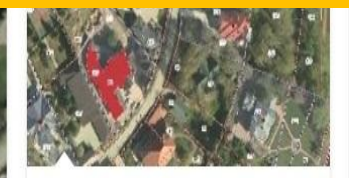

УЗНАЙТЕ, КАК

Не удается войти в личный кабинет, чтобы проверить статус очереди ребенка в детский сад.

Kak donMinierro quene la uto

#### ПРОГРАММЫ ОБУЧЕНИЯ

#### **ЕСТЕСТВЕННО-НАУЧНАЯ**

#### **МИР ЖИВОЙ ПРИРОДЫ**

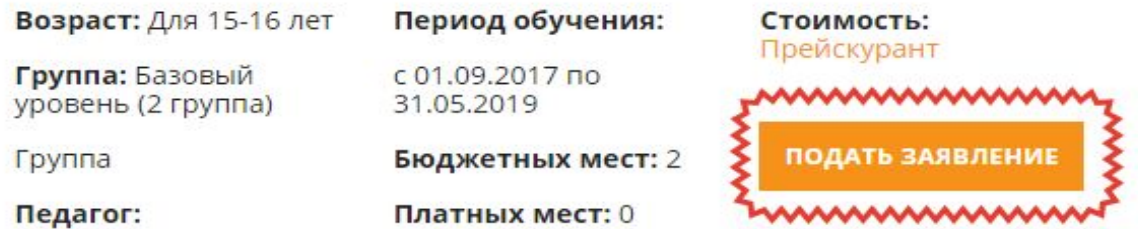

 $\checkmark$ 

Бухтенкова Татьяна Викторовна

#### Условия приёма

заявление от родителей, законных представителей учащихся; согласие на обработку персональных данных учащихся, Договор с родителями, справка из медицинского учреждения о состоянии здоровья учащегося

#### Подробнее

#### Информация о программе (подробнее)

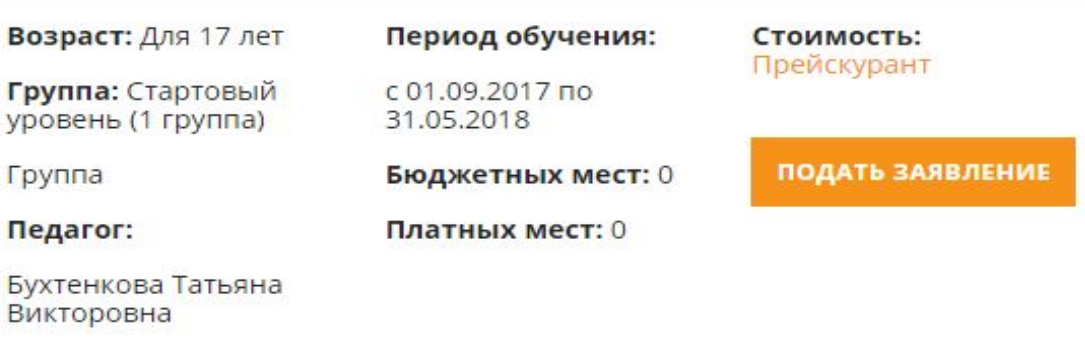

#### Условия приёма

заявление от родителей, законных представителей учащихся; согласие на

#### **ВАЖНО:**

Заявление на зачисление в организацию дополнительного образования может подать только зарегистрированный пользователь федерального портала государственных услуг (https://www.gosuslugi.ru) (далее – Госуслуги).

Учетная запись Госуслуг должна иметь статус **«Подтвержденная»**.

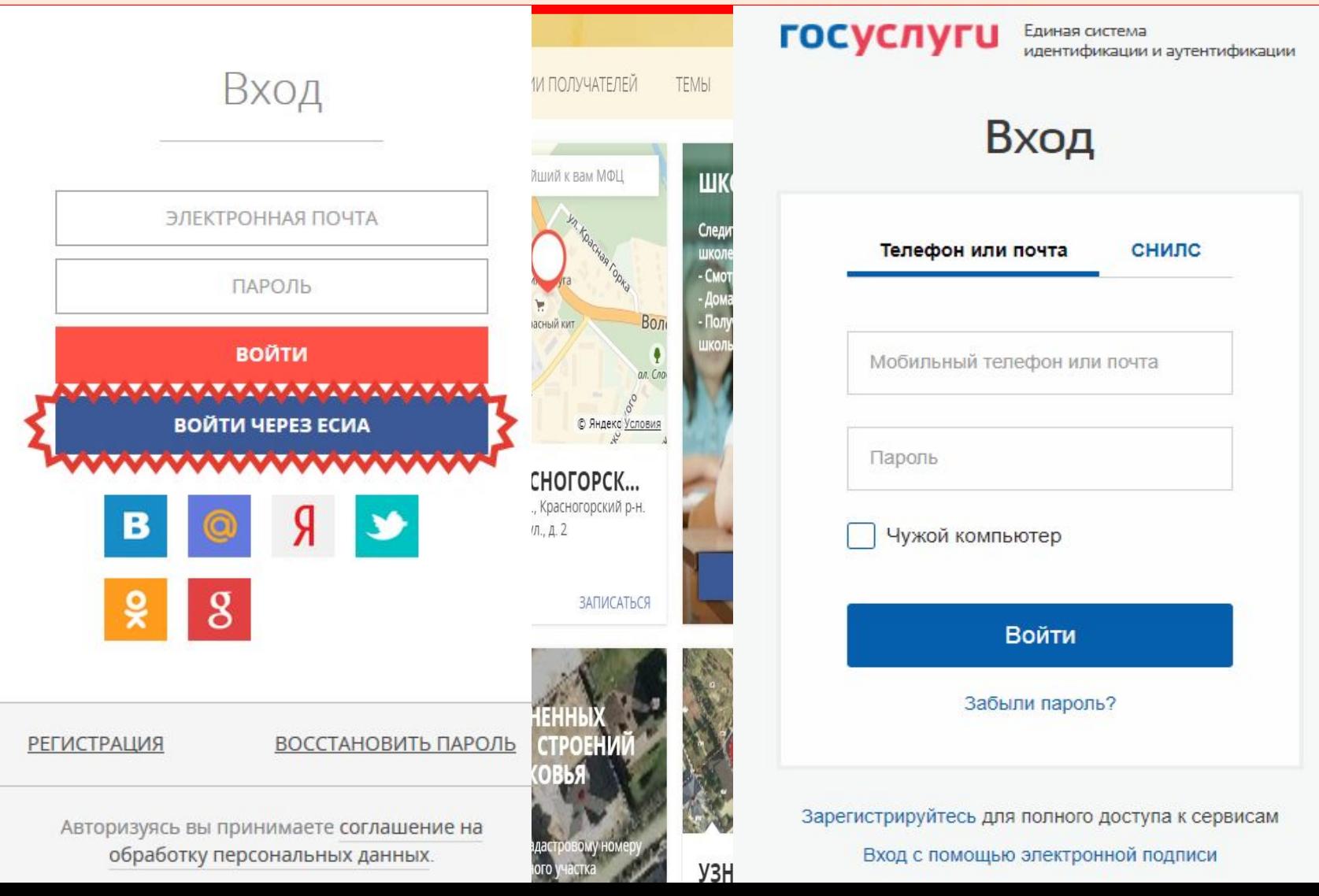

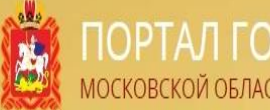

### ПОРТАЛ ГОСУДАРСТВЕННЫХ И МУНИЦИПАЛЬНЫХ УСЛУГ

### ШАГ 6. Заполняем данные о заявителе

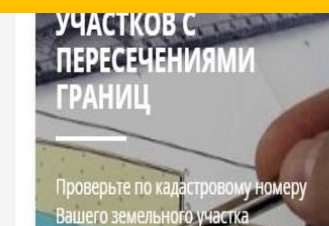

НЕУЗАКОНЕННЫХ<br>ДОМОВ И СТРОЕНИЙ **ПОДМОСКОВЬЯ** Проверьте по кадастровому номеру<br>Вашего земельного участка

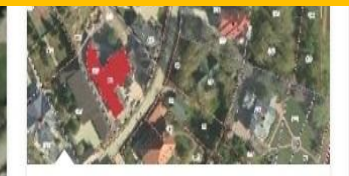

УЗНАЙТЕ, КАК

Не удается войти в личный кабинет, чтобы проверить статус очереди ребенка в детский сад.

Как формируется очерель и что

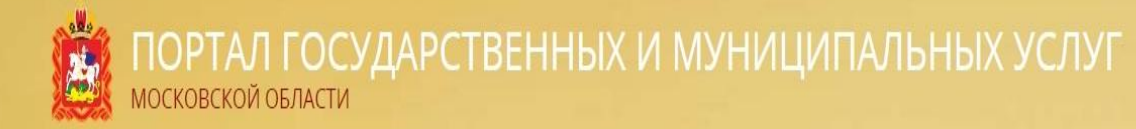

### Оформление заявления

На обучение по дополнительным общеобразовательным программам в муниципальной организации дополнительного образования Московской области

Наименование организации: МБУ ДО «ДДТ» Группа: лепка, для 18 лет, Очная, Индивидуальные занятия Преподаватель: Варнавская Жанна Геннадьевна Период обучения: с 01.09.2018 по 31.05.2019 Тип зачисления\*: на бюджетные места (Свободно 11 мест)  $\odot$ 

• на платные места (Свободно 0 мест)

#### ВЫБЕРИТЕ...

ОТ ИМЕНИ КАНДИДАТА НА ОБУЧЕНИЕ

ОТ ИМЕНИ ПРЕДСТАВИТЕЛЯ КАНДИДАТА НА ОБУЧЕНИЕ

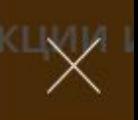

ципалы зования овской о б. Москово 528-06-31

**ІЦИПальн** алит» 6, г. Реутов  $-528 - 84 - 72$ 

**лципальн** 6 г. Реутов  $1-528-00-52$ 

**ІЦИПАЛЬН** зования, б. Москово 1528 66 07

Заявитель\*:

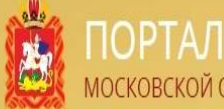

ПОРТАЛ ГОСУДАРСТВЕННЫХ И МУНИЦИПАЛЬНЫХ УСЛУГ<br>МОСКОВСКОЙ ОБЛАСТИ

# ШАГ 7. Заполняем все поля формы, прикрепляем скан-копии ДОКУМЕНТОВ

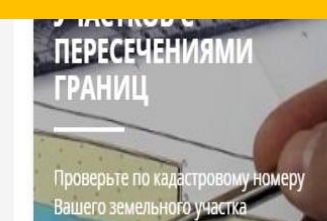

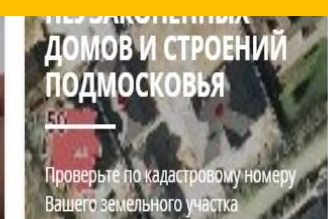

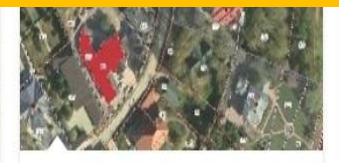

УЗНАЙТЕ, КАК

Не удается войти в личный кабинет, чтобы проверить статус очереди ребенка в детский сад.

Kak MODMMOVETCO QUADAJL M UTO

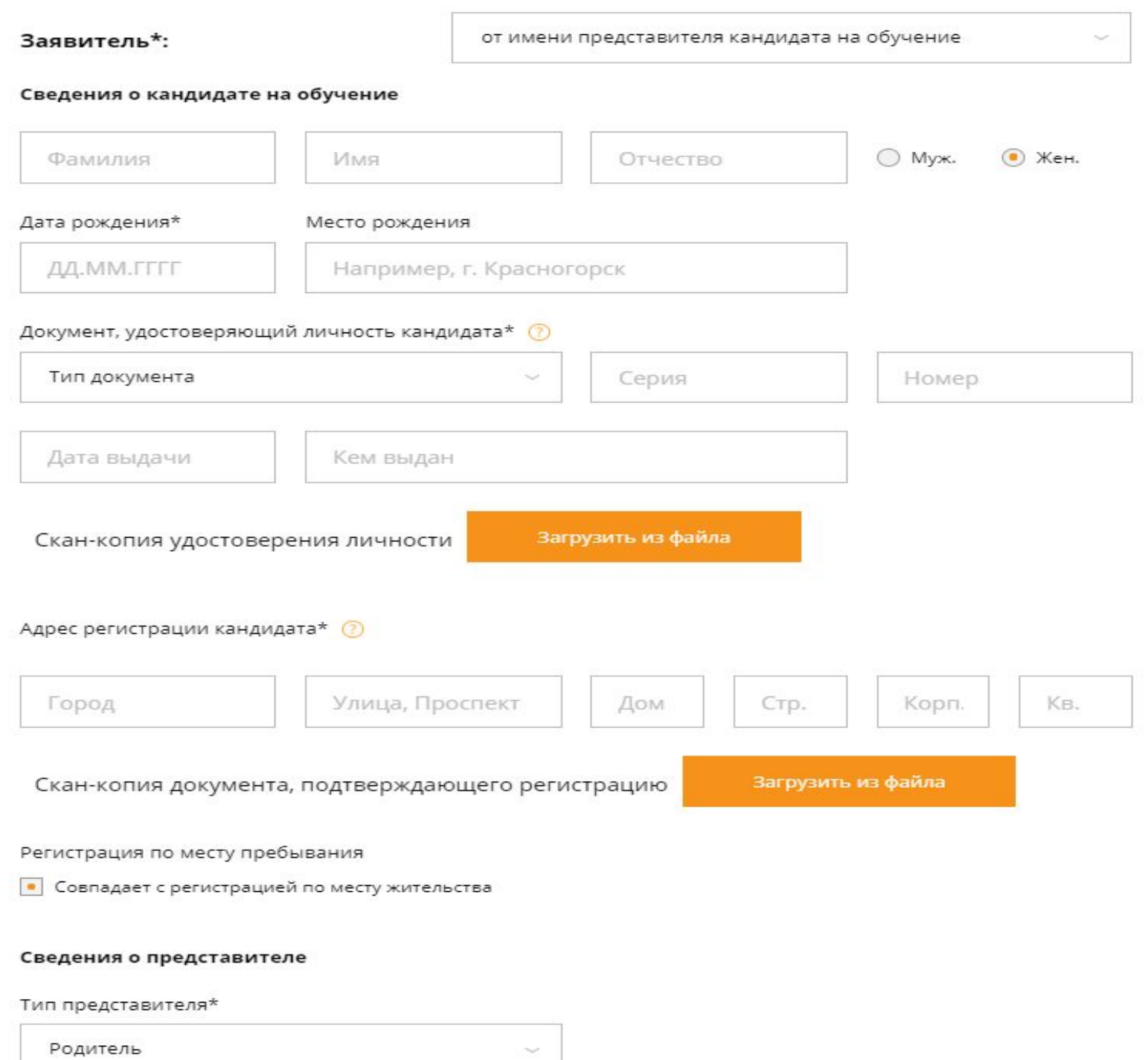

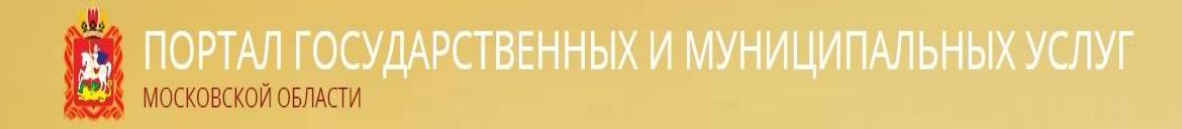

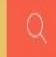

Чем мы можем быть вам полезны?

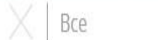

 $\vee$ 

естовая осковски 777-78-

### Заявление успешно отправлено

На указанный Вами адрес электронной почты отправлено письмо с данными необходимыми для отслеживания статуса обработки заявления.

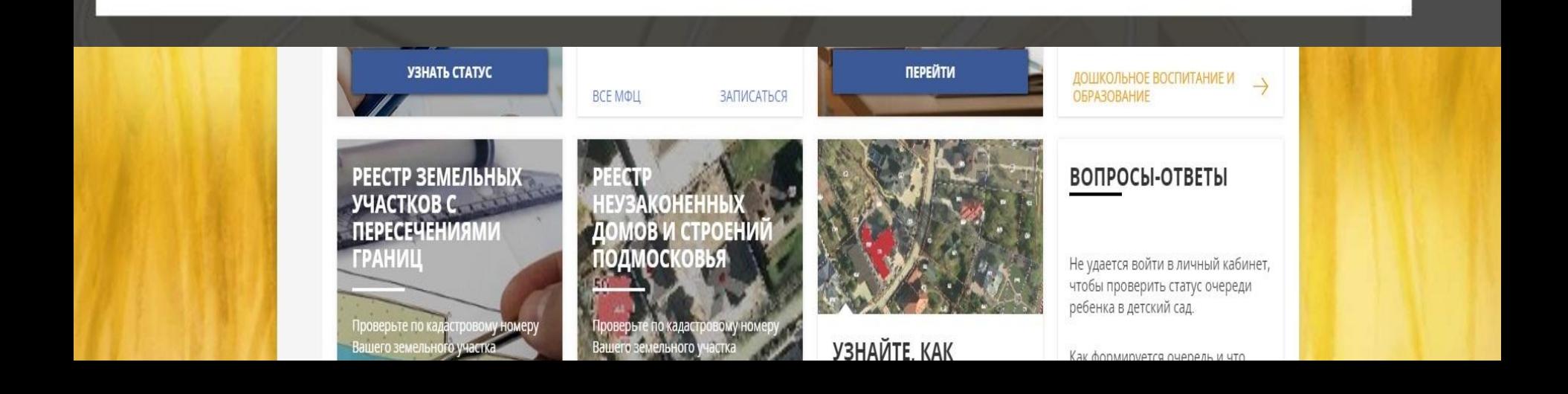